This demonstration is to show the participants, that we can easily use the existing Web services by generating a stub from the WSDL file.

Follow these steps to show the demo.

1. Go to http://www.xmethods.com. You will see recent Web services.

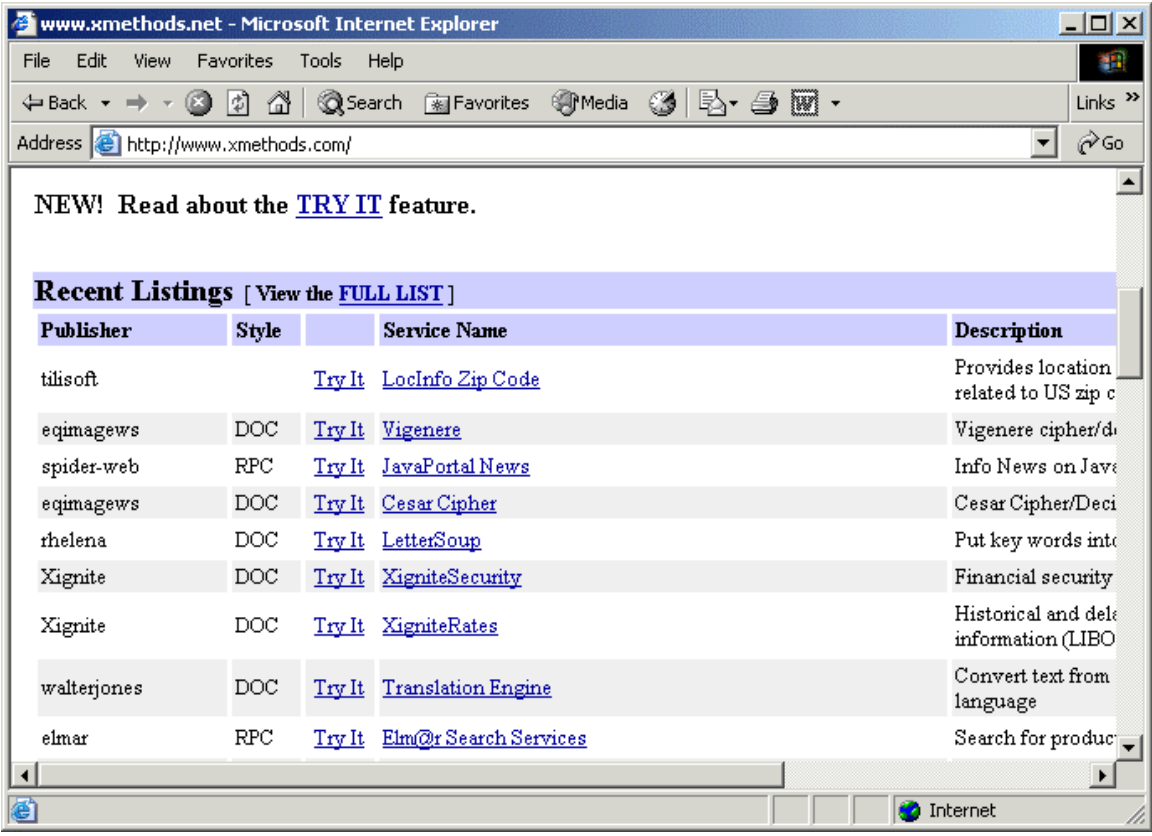

Click on the Full List link to see the complete list of Web services. For the demonstration use the Barnes and Noble Price Quote Web service. Click on the Barnes and Noble Price Quote link.

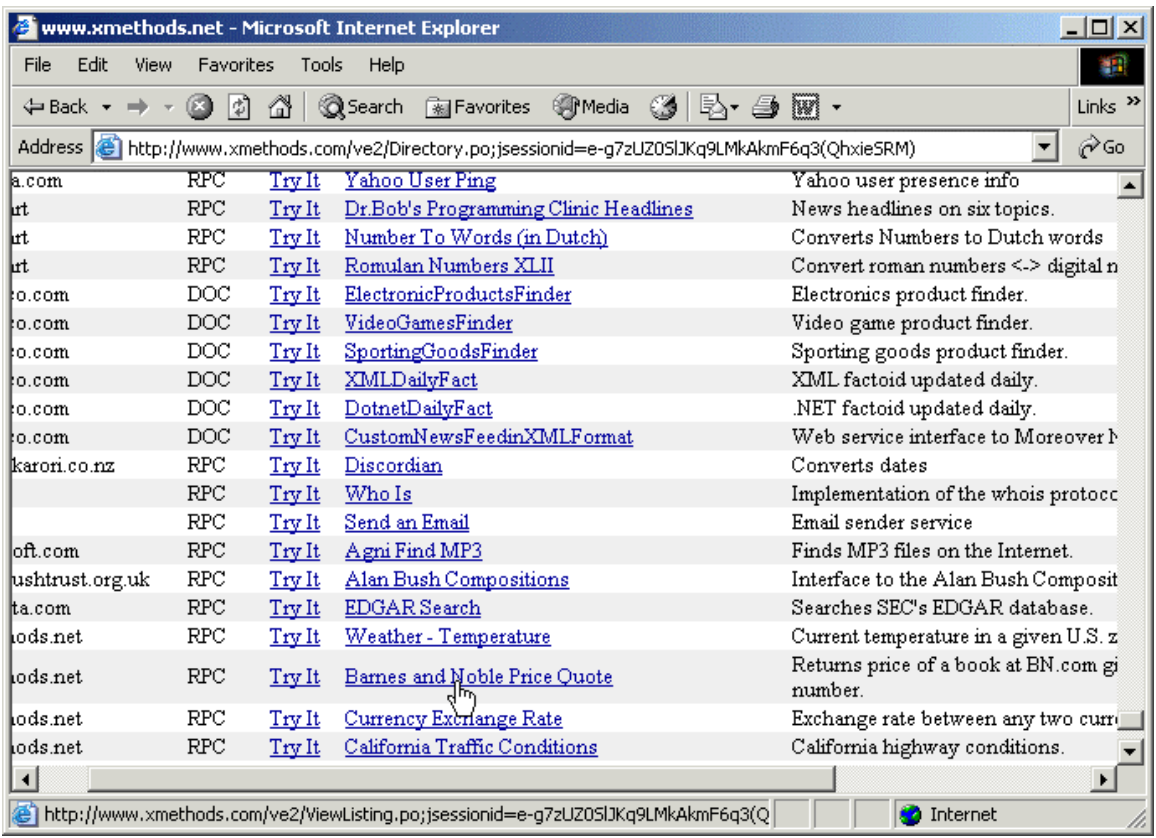

**Note:** This service may not be available at times, since it is an external service. You can show the demo with any other service implemented with RPC style.

2. You will see information about the Web service. The location of the WSDL will be shown. You can make a note of the URL given, which is http://www.xmethods.net/sd/2001/BNQuoteService.wsdl.

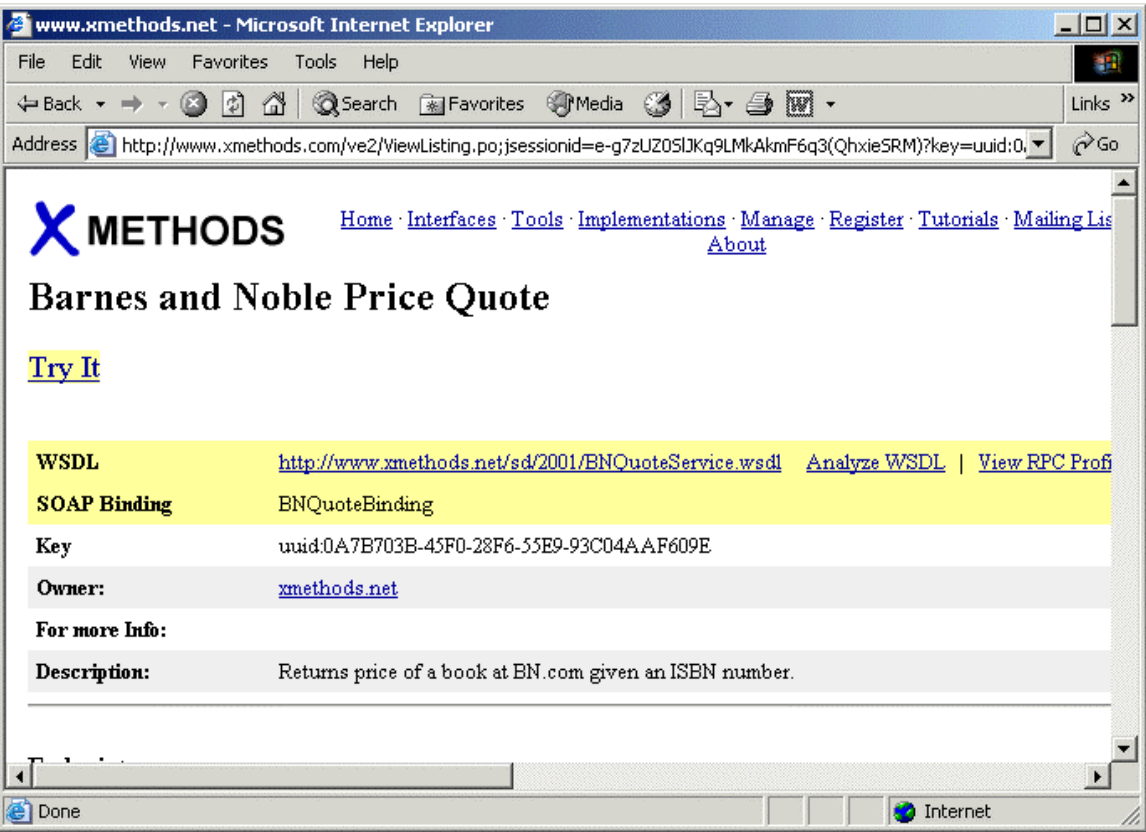

- 3. The next step is to generate the stub file for this Web service using Oracle JDeveloper 10*g*.
- 4. Create a workspace, extws.jws, and project in JDeveloper.
- 5. After creating the workspace and project, create the stub file for the Web service as shown below.

Right click on the project and select New.

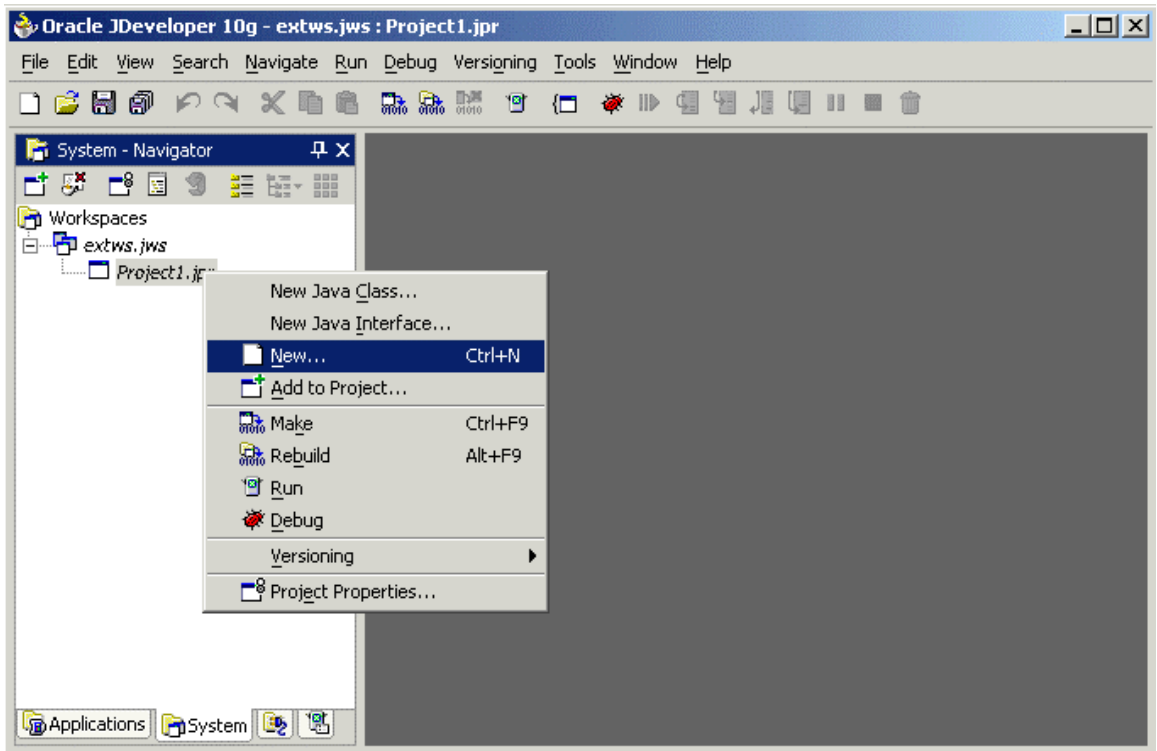

You will see a frame as shown below. Select Web Services from Business Tier node under Categories and choose Web Service Stub/Skeleton from Items. Click the OK button.

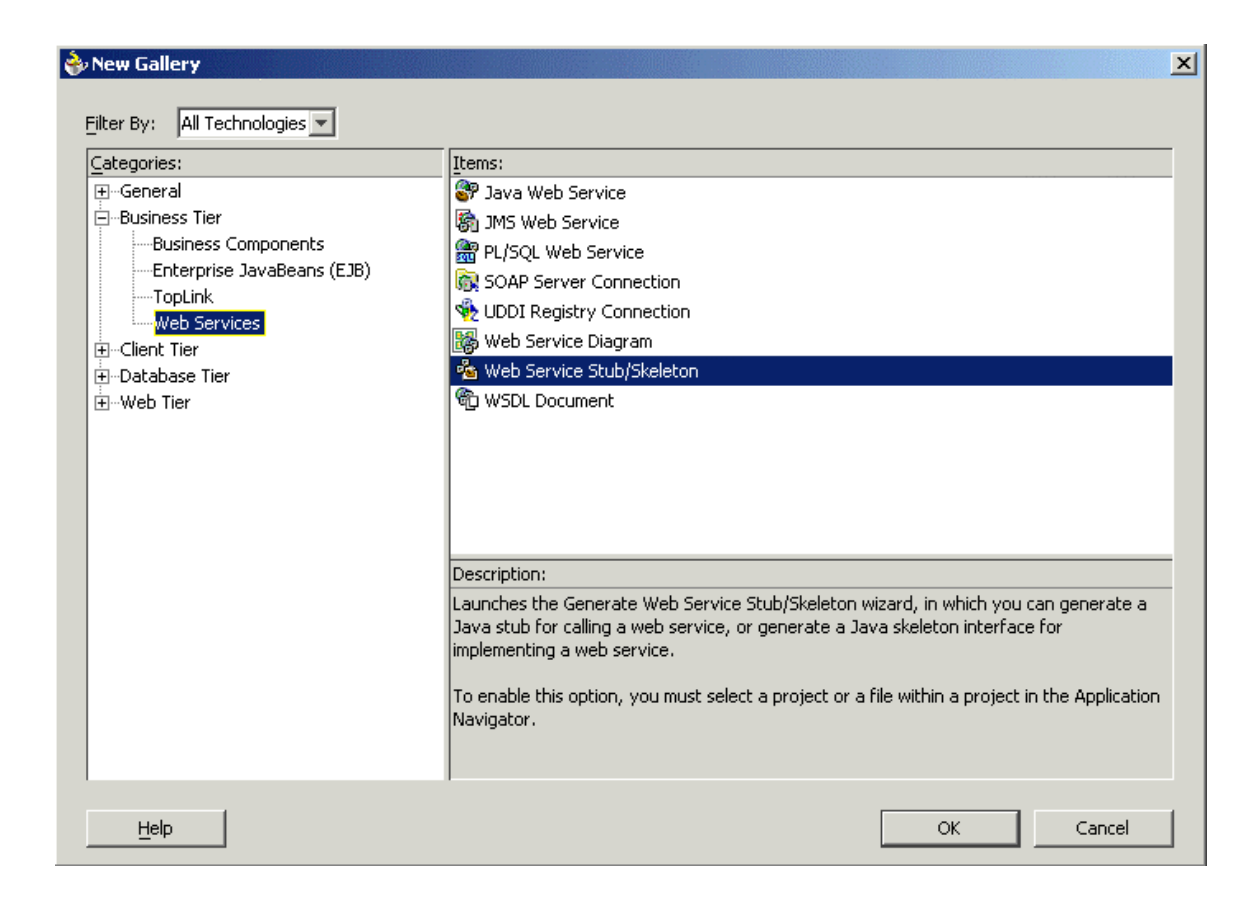

You will see the 'Web Service Stub/Skeleton Wizard'. Click the Next button.

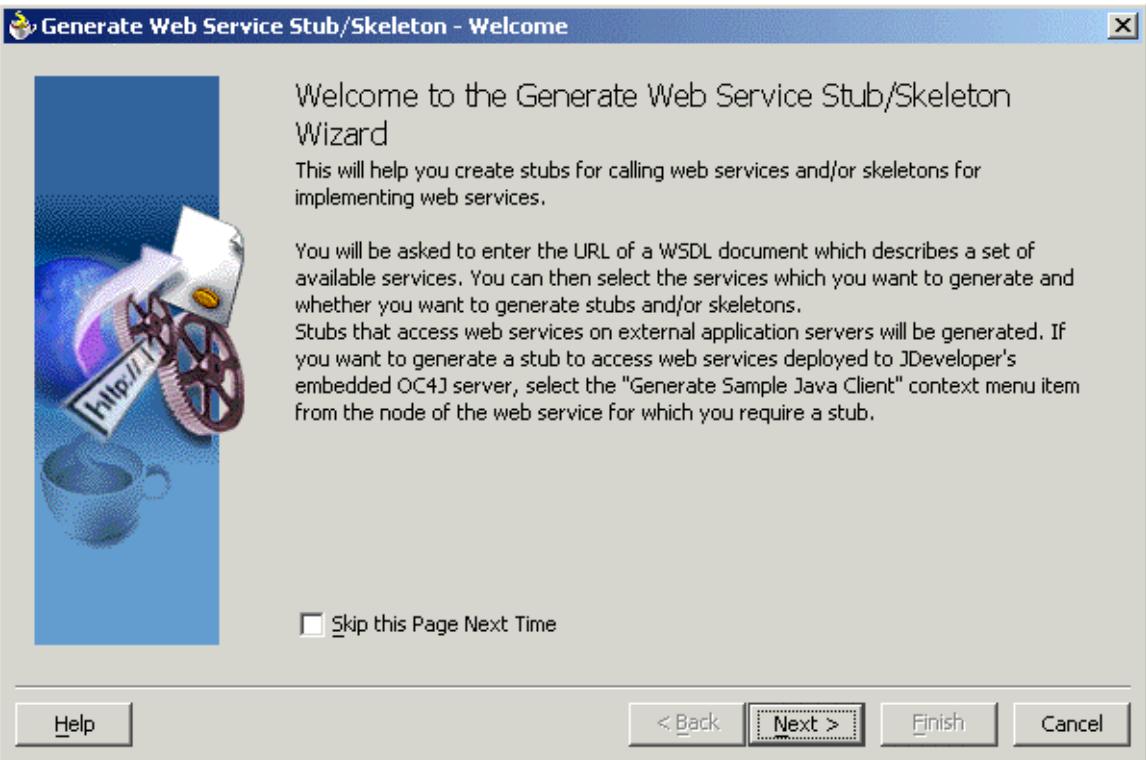

Provide the URL for the WSDL file, check the Generate Main Method Into Stub checkbox, and click the Next button.

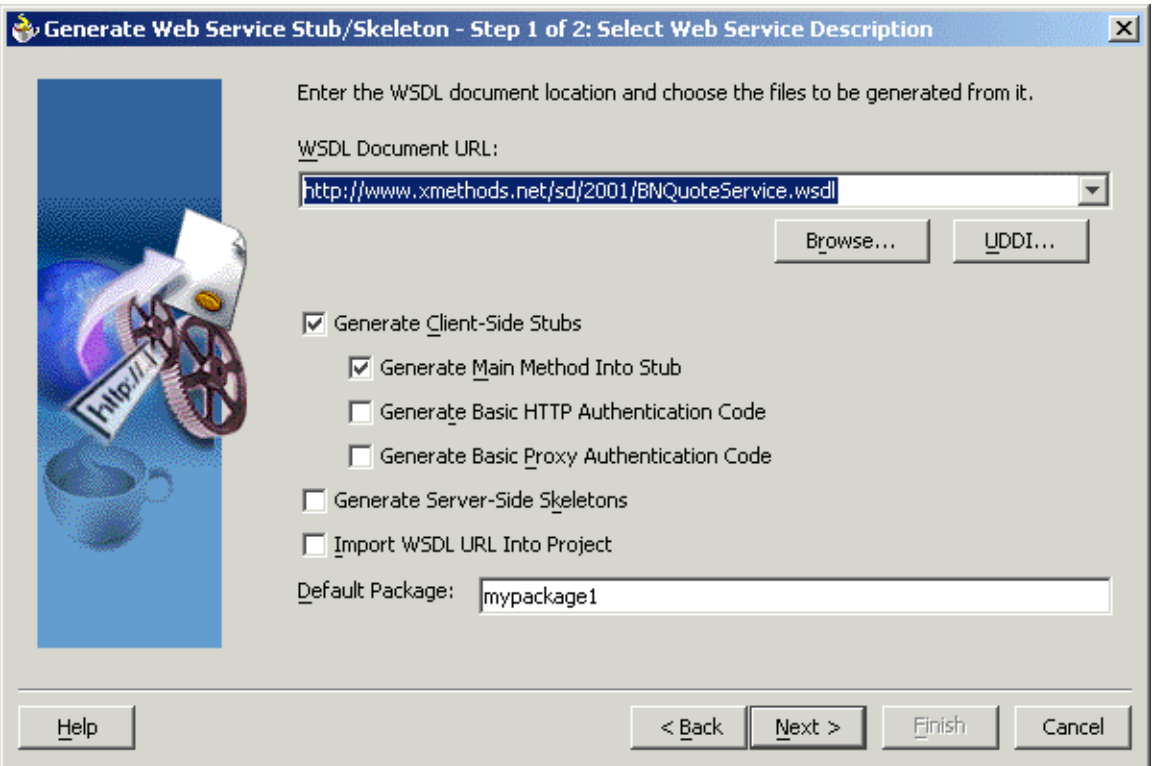

The frame displays the operations of the Web service. By default all the operations are chosen, deselect the methods that you do not want to include. getPrice()is the method in the BNQuoteService Web service.

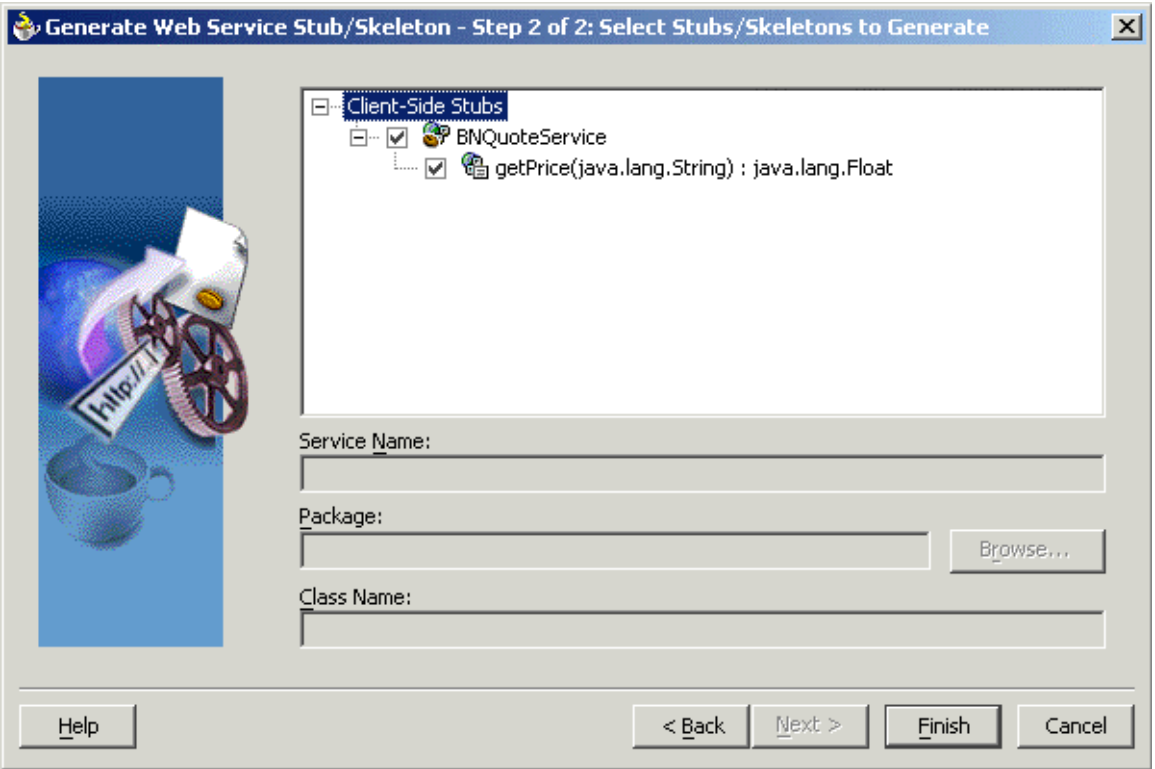

The BNQuoteServiceStub.java is created.

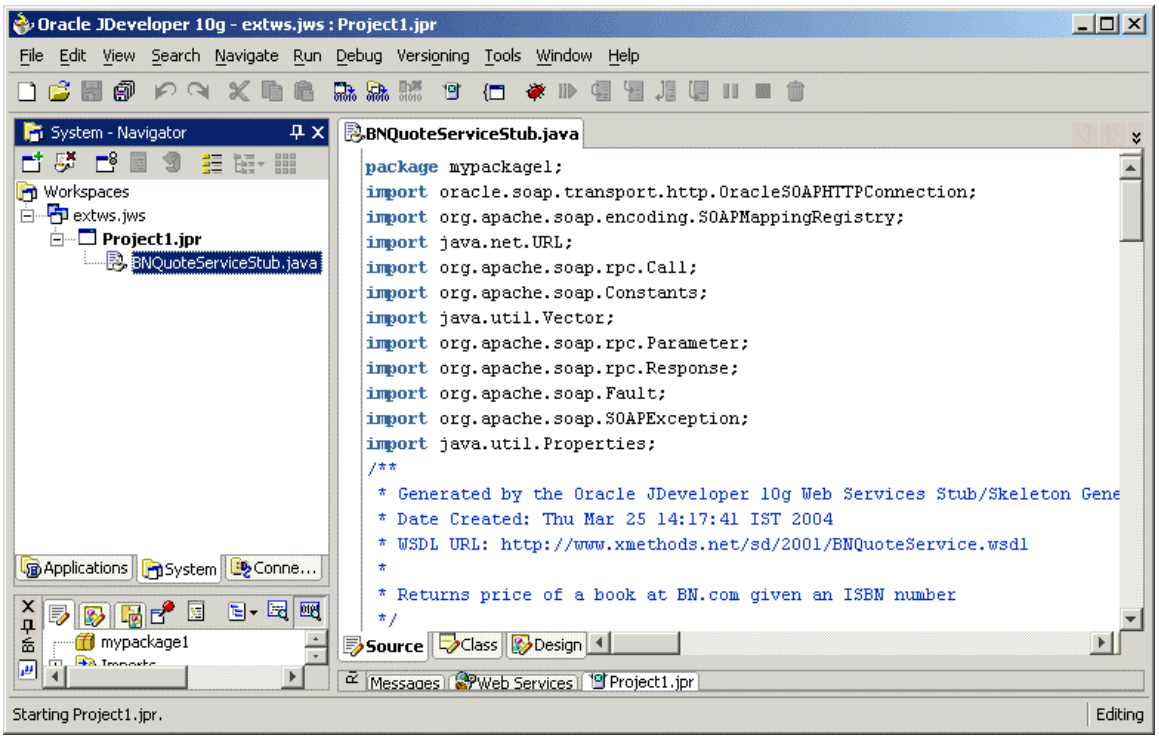

6. Invoke the getPrice operation from the main method of the stub file as shown below.

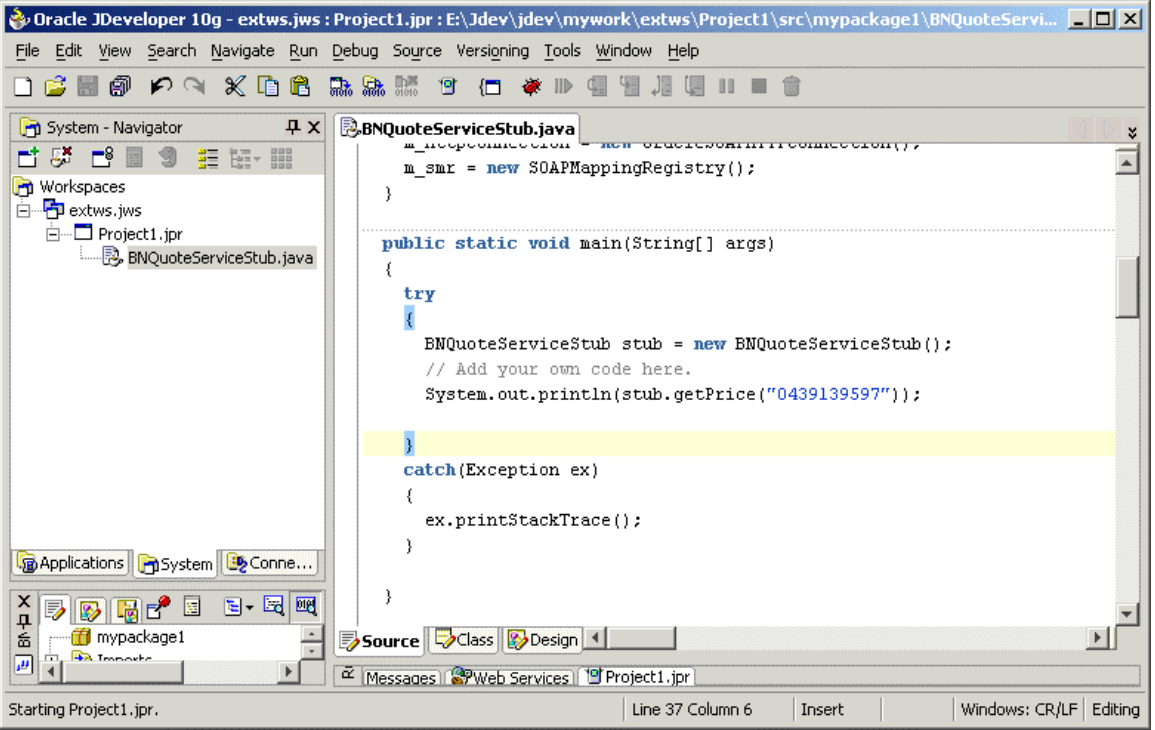

7. In the System-Navigator, right click on the BNQuoteServiceStub.java and select Run.

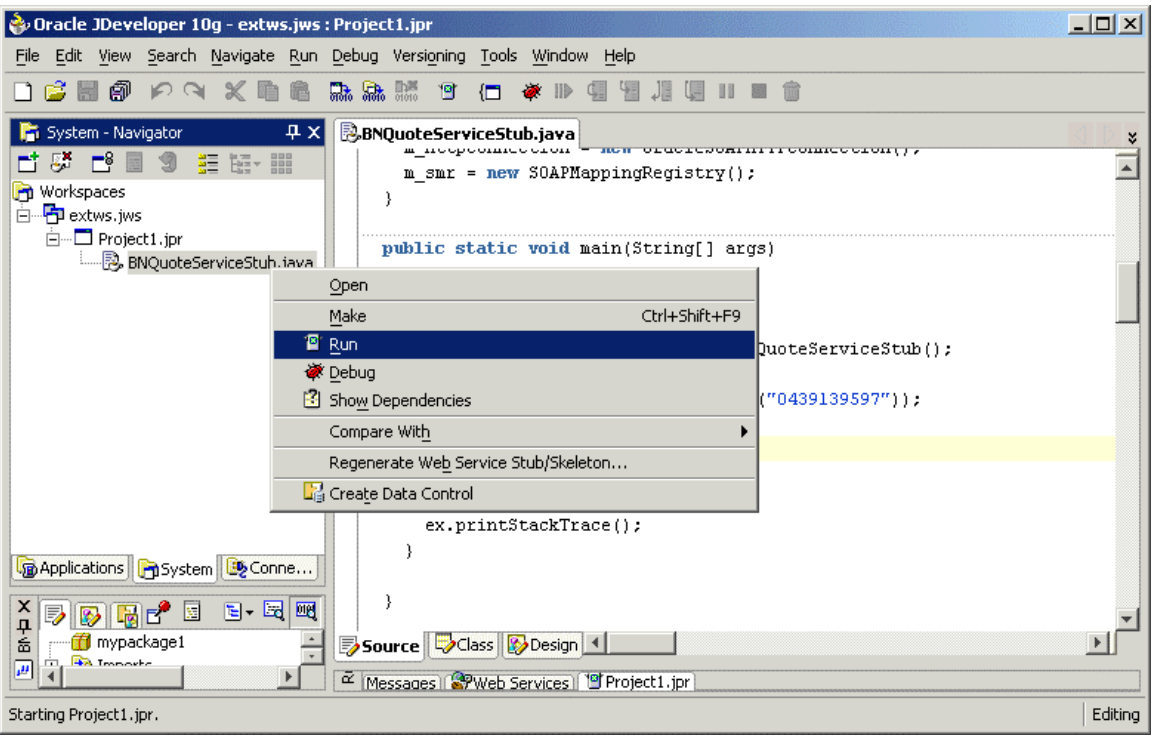

8. You will see the response from the Web service in the log window as shown in the screenshot.

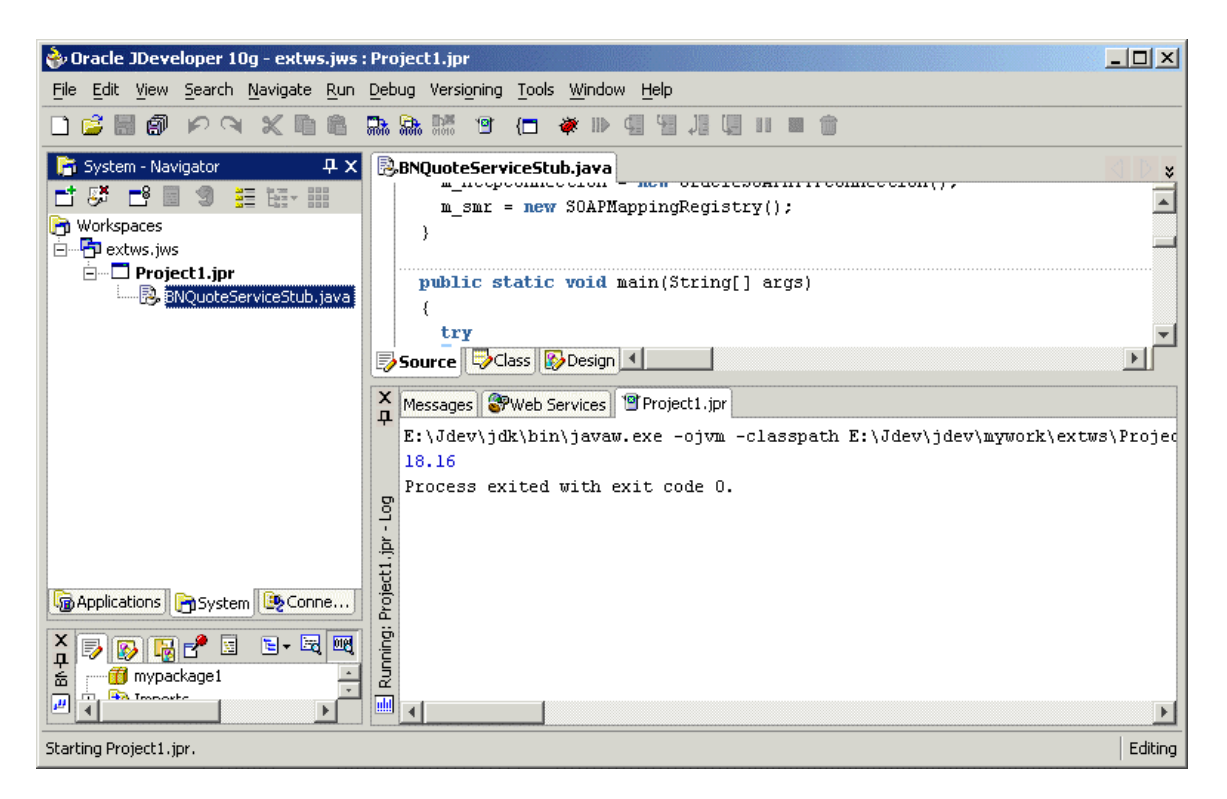